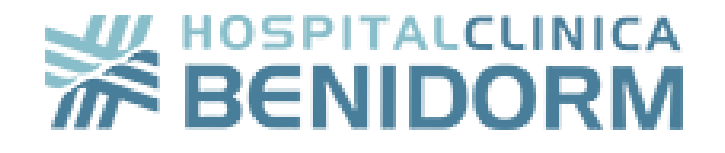

# **User's guide**

# **Patient's Portal**

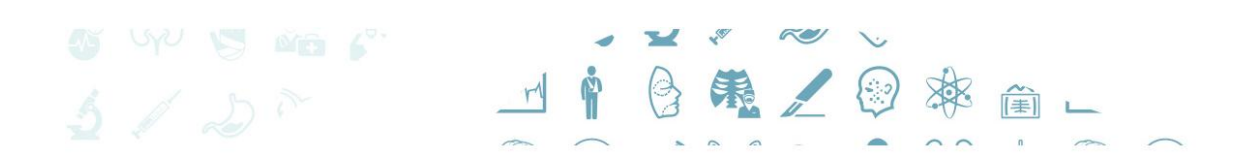

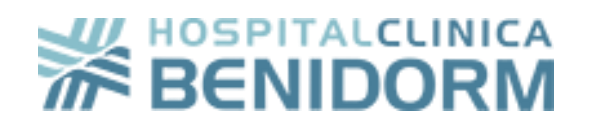

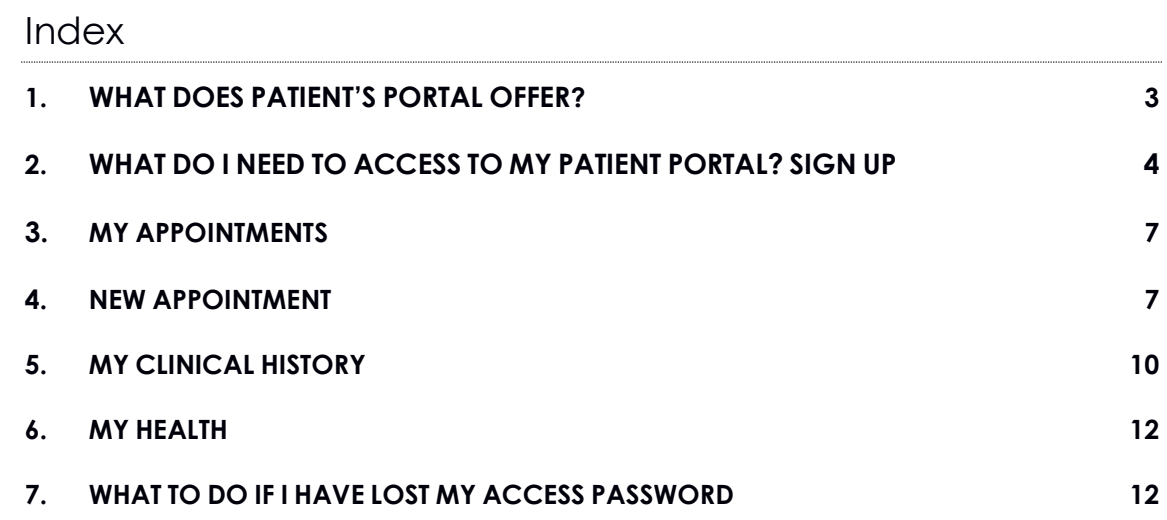

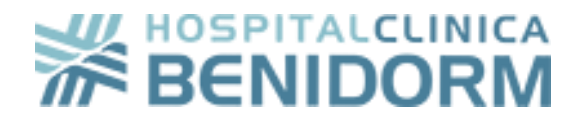

#### **1. What does Patient's Portal offer?**

Patient Portal is a web solution that Hospital Clínica Benidorm offers its patients so they can manage their appointments, access their clinical history and reports related to their assistance activity in the hospital.

The main objective of the Portal is to ensure that every patient has access to their clinical data, anywhere, 24 hours a day and every day of the year. This query process relies on the maximum guarantees of security and confidentiality of the data processed.

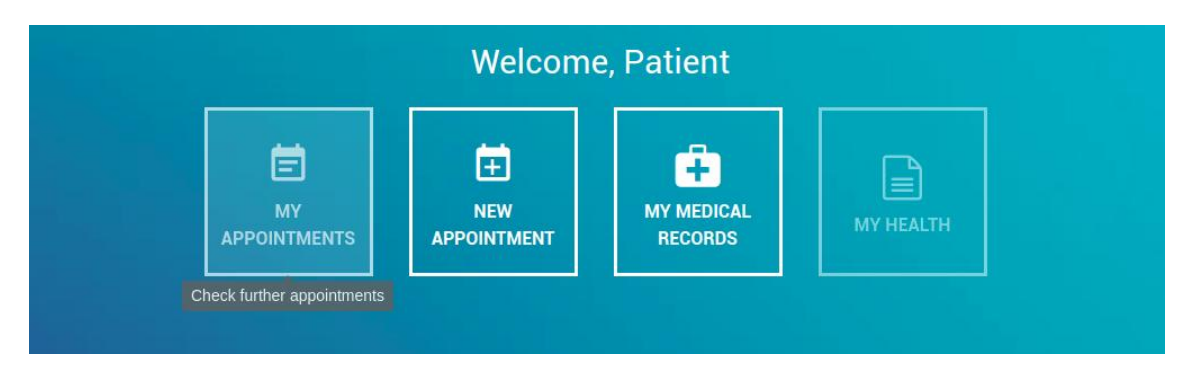

Through Patient's Portal, users can access:

- **MY APPOINTMENTS.** Check further appointments.
- **NEW APPOINTMENTS.** Request new appointments.
- **MY MEDICAL RECORDS.** Check your medical records and your medical tests.
- **MY HEALTH.** Check invoices, assistance proof and personalized health advice.

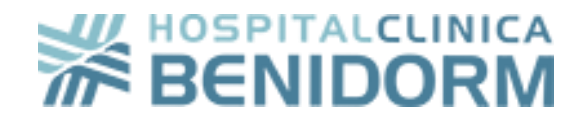

## **2. What do I need to do to access my Patient Portal? Just sign up**

To access my Patient Portal it is only necessary to fill in the registration form:

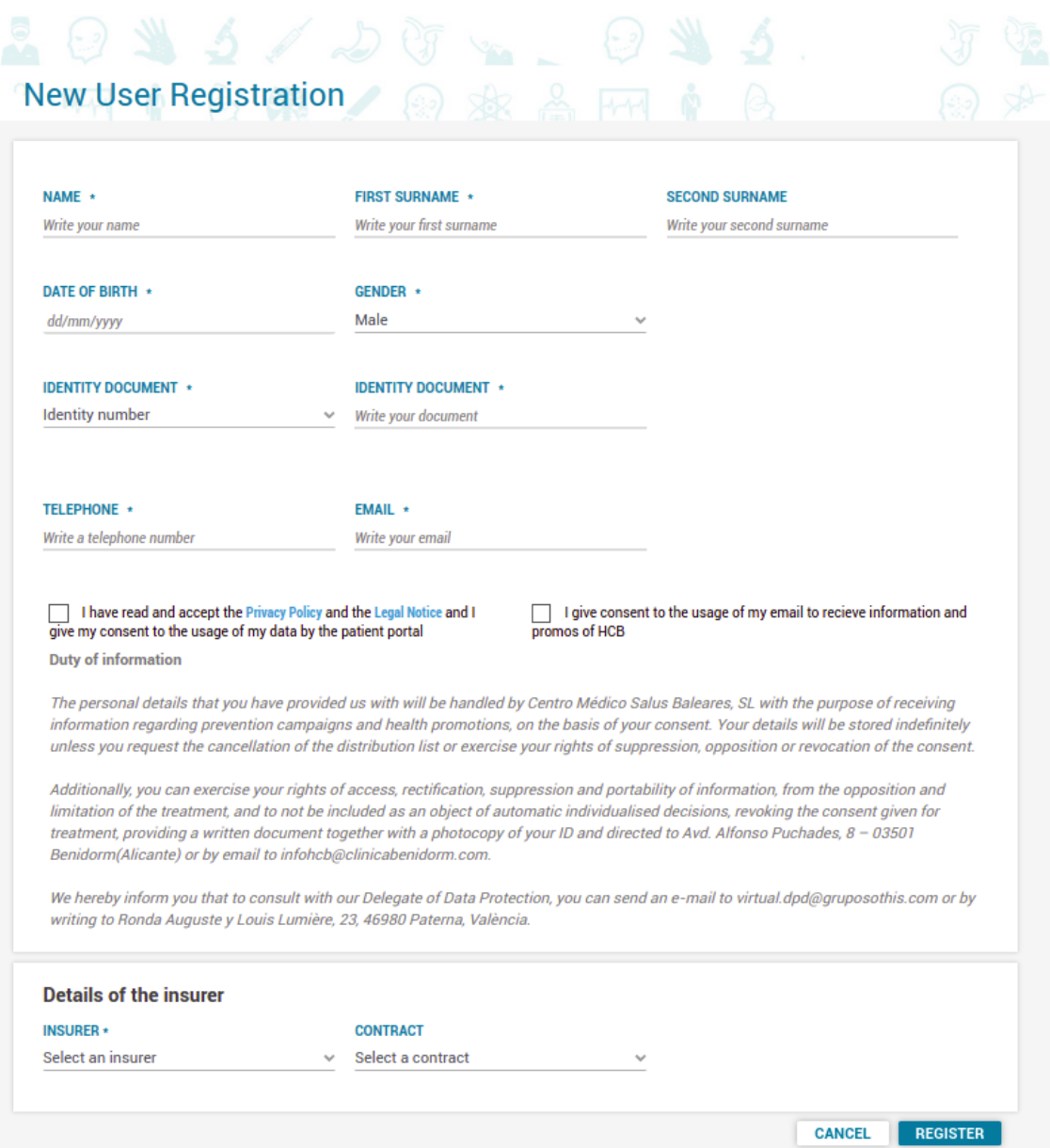

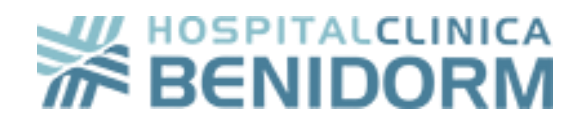

User will receive on its mobile phone an SMS with a verification code:

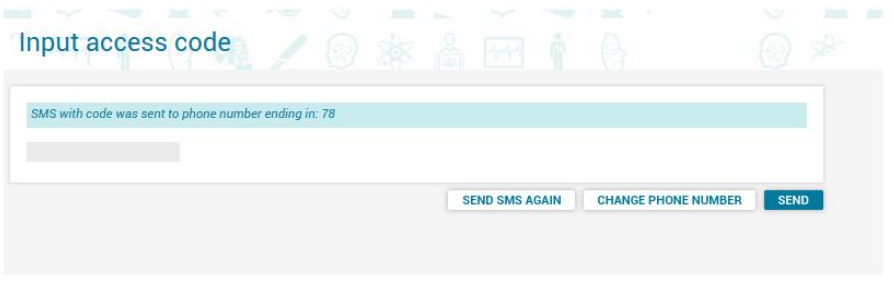

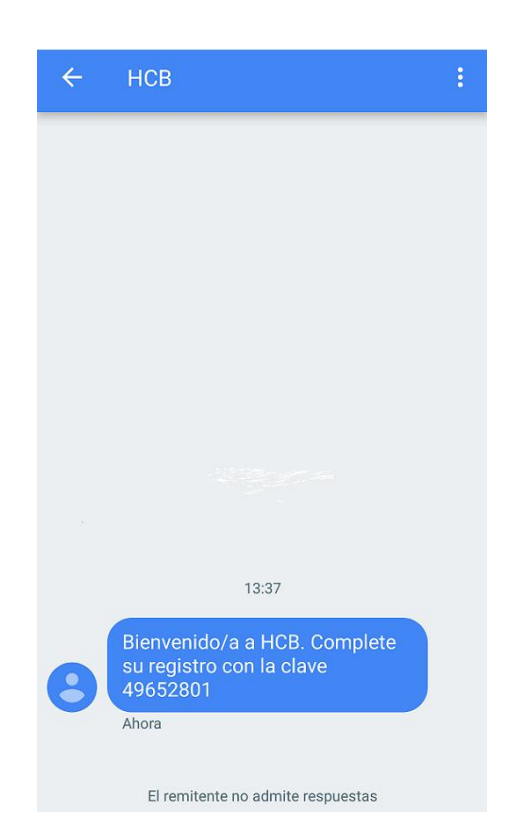

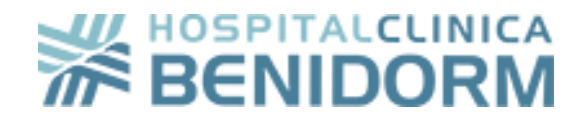

If the introduced access code is valid, the user is permitted to register its own password to access the Portal.

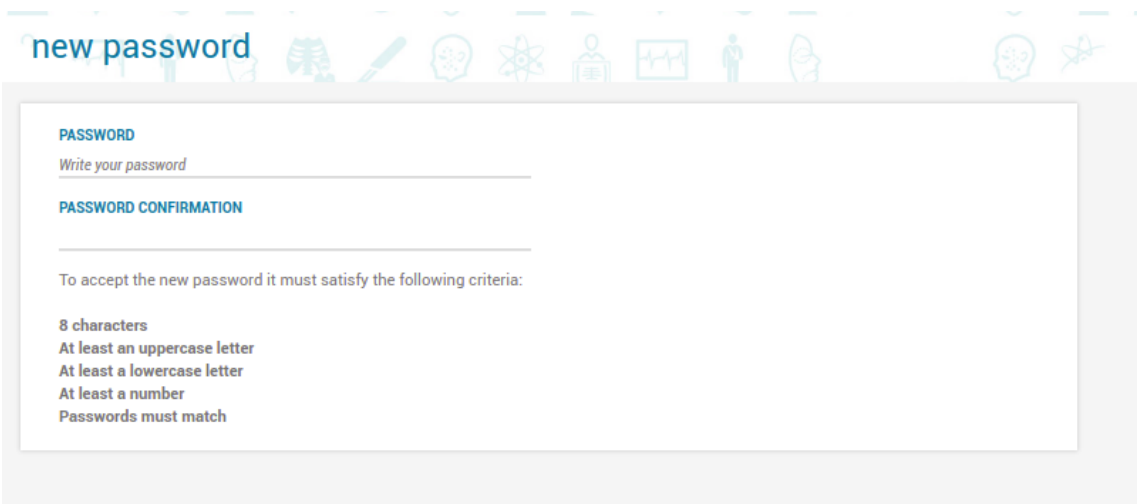

Ending, like this, the registration process, and therefore, the new user is able to access the homepage of Patient Portal and the management of its Portal:

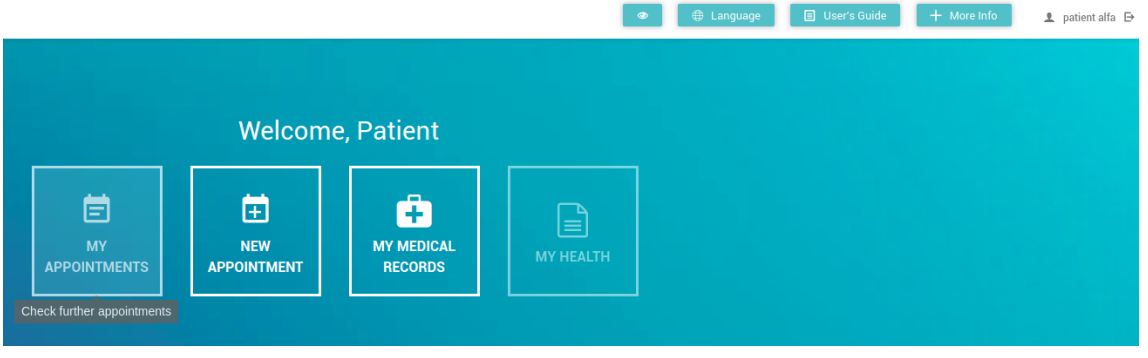

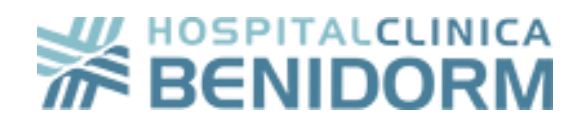

#### <span id="page-6-0"></span>**3. My appointments**

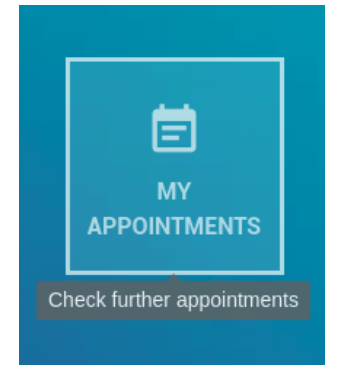

In this section, the user will be able to check the information of its confirmed appointments.

Also there is the possibility to **cancel an appointment** if necessary.

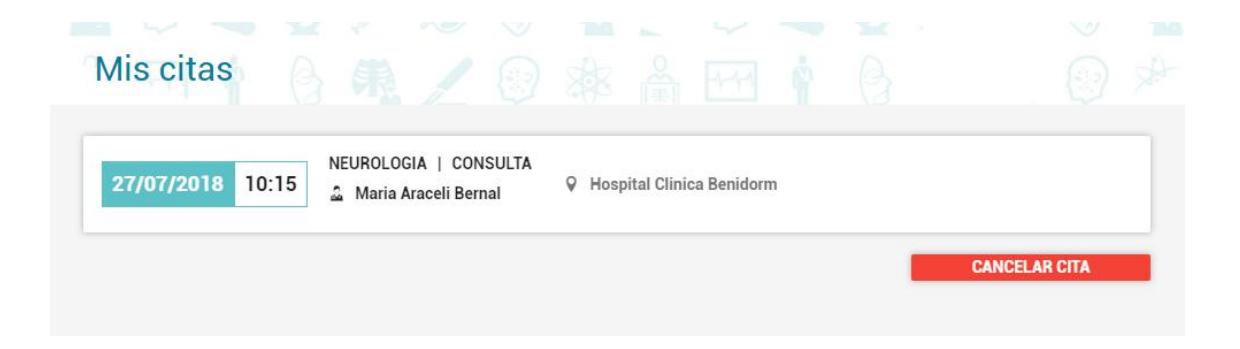

## <span id="page-6-1"></span>**4. New appointment**

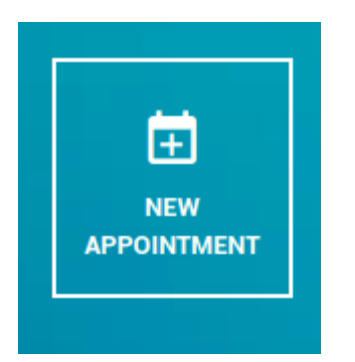

In this section, the user is able to arrange an appointment easily choosing the clinic, medical services, specialization, doctor and preferred time.

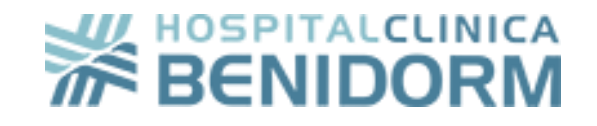

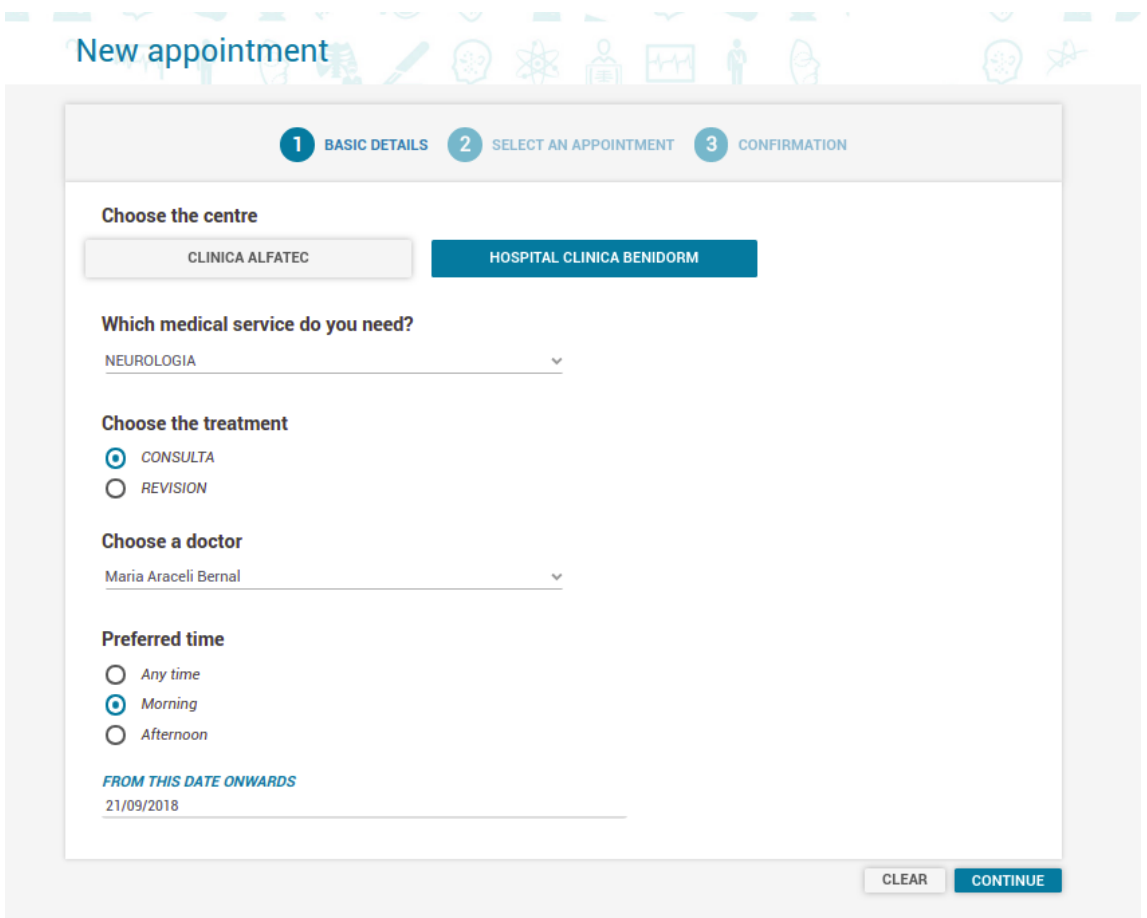

Being able to choose the date and time that suits you better:

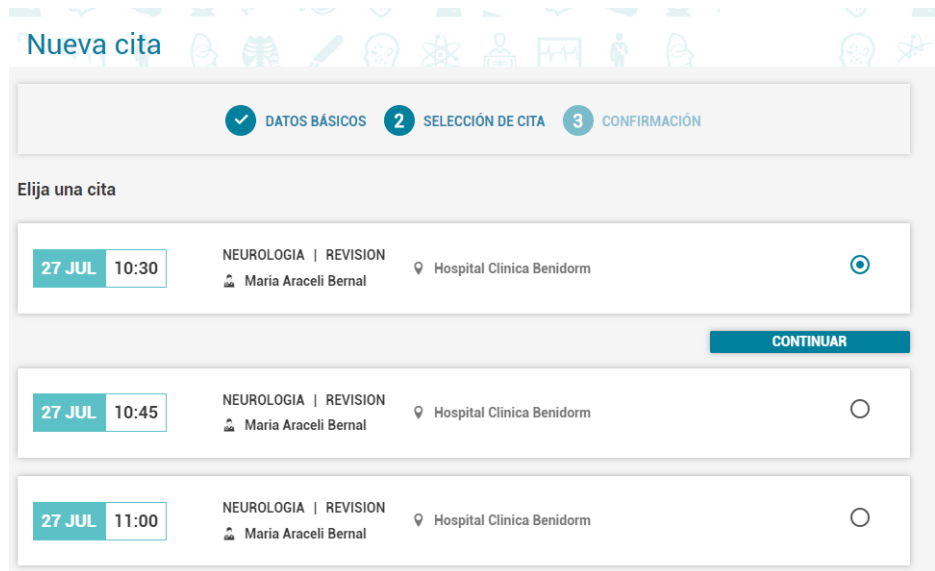

The last step to end the new appointment is to fill in the insurer information, if you are in dispose of one.

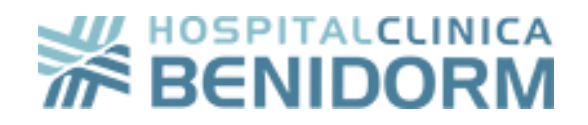

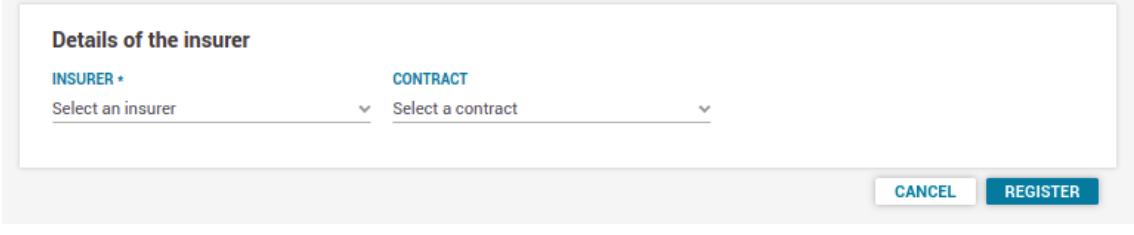

If your appointment is correctly created, you will receive a confirmation email from the Hospital with all the data.

Either way, it is possible to arrange an appointment from the banner in the Patient's Portal homepage.

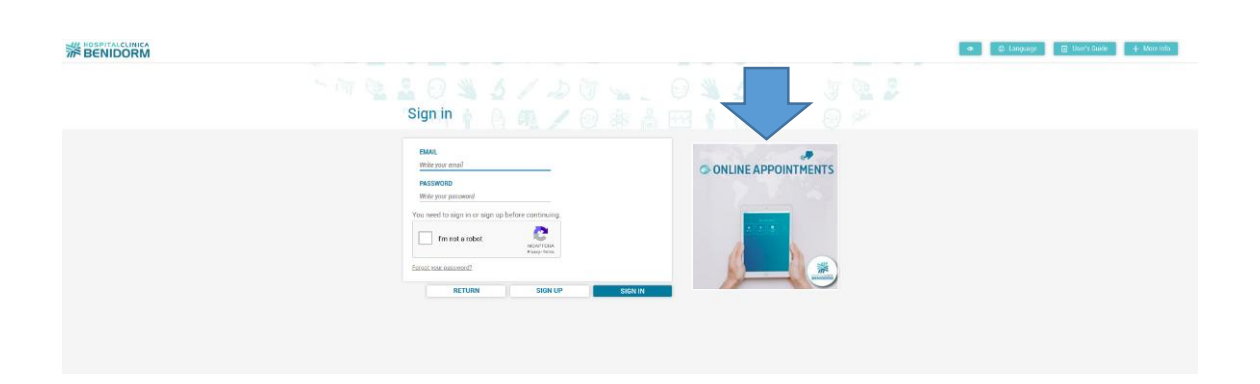

#### <span id="page-8-0"></span>**5. My medical records**

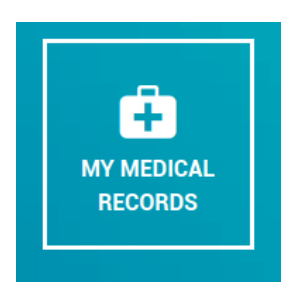

In this section, the patient can access different documentation related to their medical records.

Offering the possibility to apply searching filters to make it easier to recover documentation.

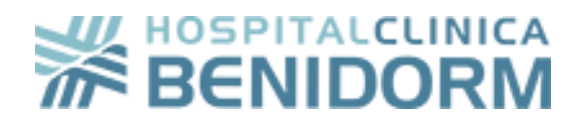

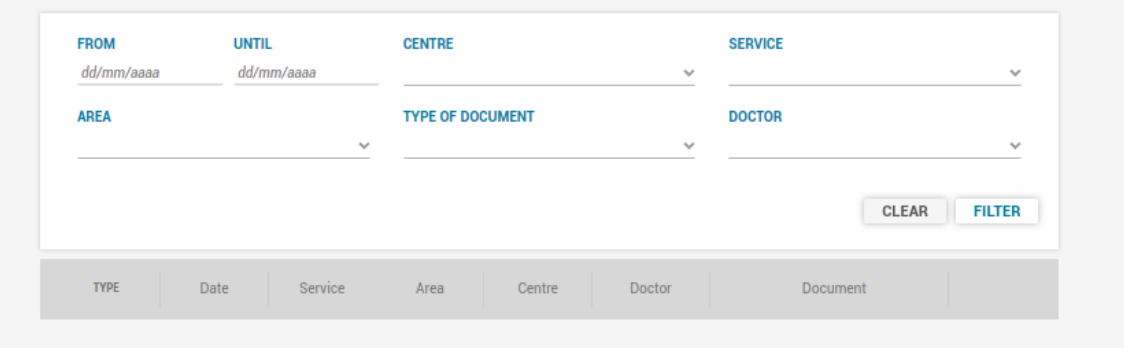

For security reasons, for the patient to access their medical records, they will receive an SMS with an access code.

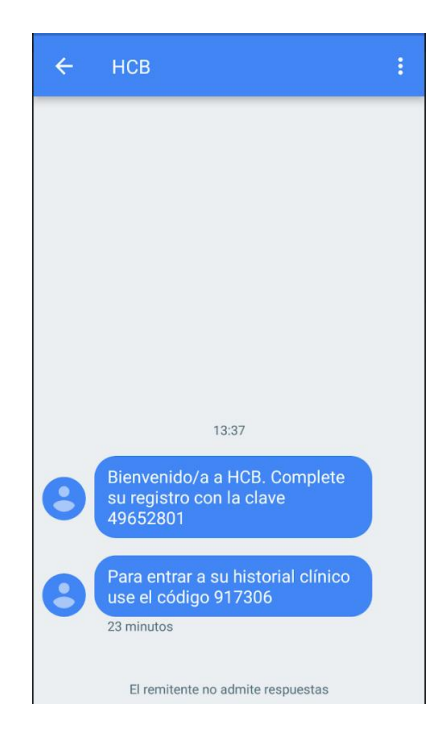

If the access code is correct, the patient will be able to access all documentation from their medical records.

Identification using this security code will be required just once, only while the session is active in Patient's Portal.

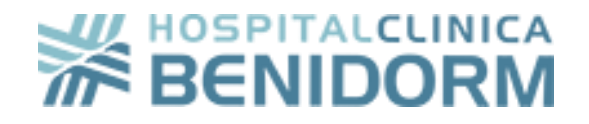

#### <span id="page-10-0"></span>**6. My health**

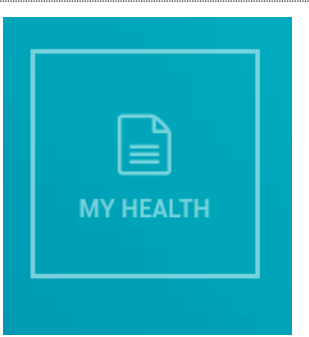

In this section the patient can check other type of documentation that can associate with their medical records, such as, invoices, personalized health advices or assistance proof.

#### <span id="page-10-1"></span>**7. What to do if I have lost my access key?**

In case the user has lost, or doesn't remember the password that had set up at the end of the registration process, it can always be recovered just by clicking in the **Forgot your password?** link and following the steps.

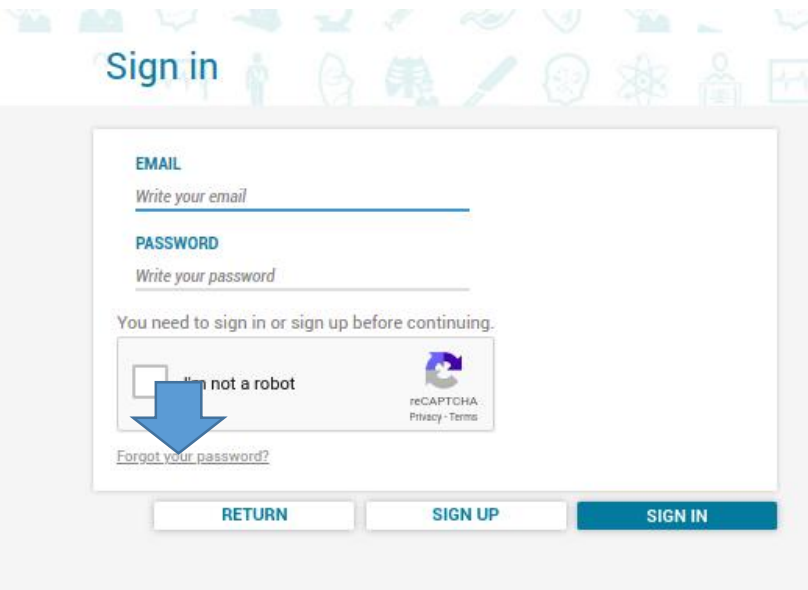

For this, it will be necessary to insert the email which you registered with into Patient's Portal.

You will receive an email with instructions to change your password.

If you no longer have access to that email, you will have to redirect to the hospital's support system.